## Windows Vista 接続·切断方法

## フレッツ・ISDN No. 1

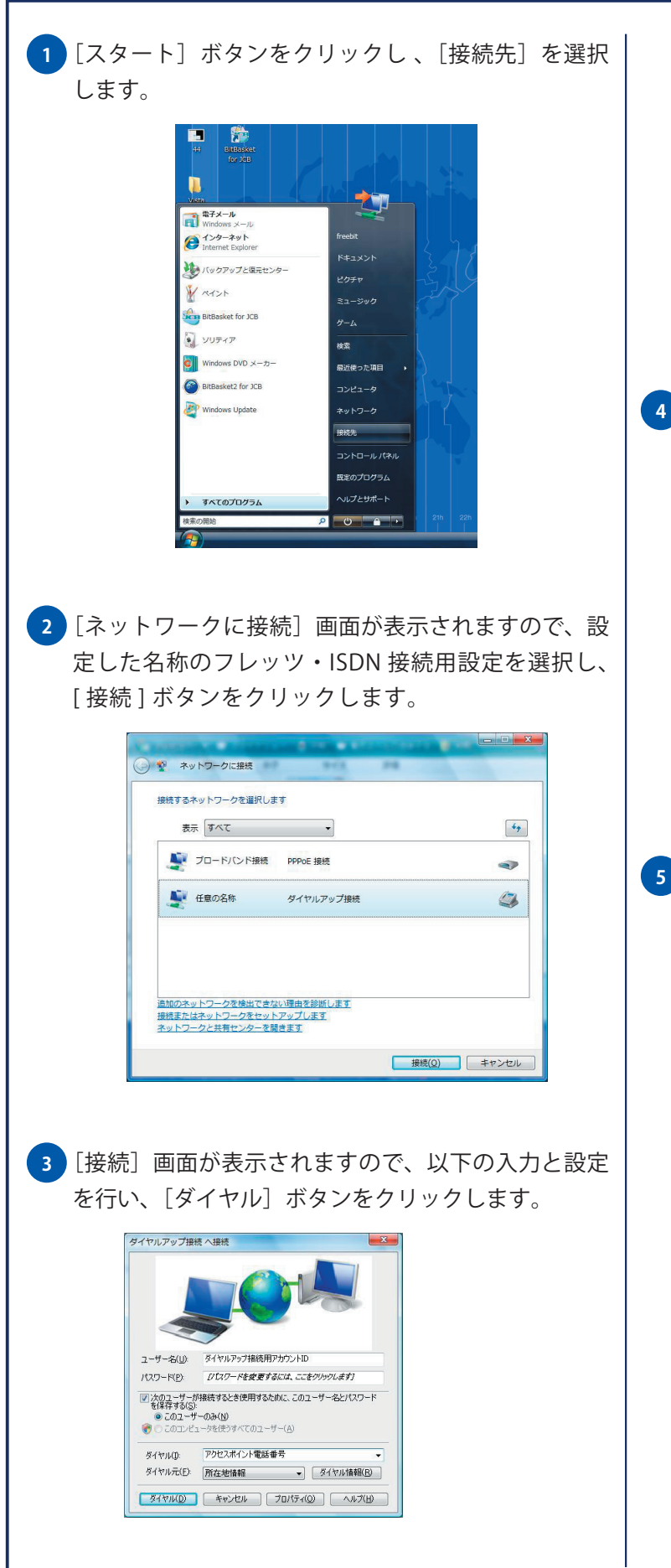

- ◆ ユーザー名:フレッツ・ISDN 接続用アカウント ID
- ◆ パスワード:フレッツ・ISDN 接続用パスワード
- ◆ 次のユーザーが接続するとき使用するために、この ユーザー名とパスワードを保存する:チェックする(任意) ※次回接続時にパスワードの入力をする場合は、[次のユーザーが 接続するとき使用するために、このユーザー名とパスワードを 保存する]のチェックを外してください。
- ◆ このコンピュータを使うすべてのユーザー: 選択する(任意)

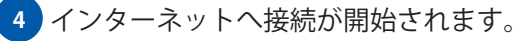

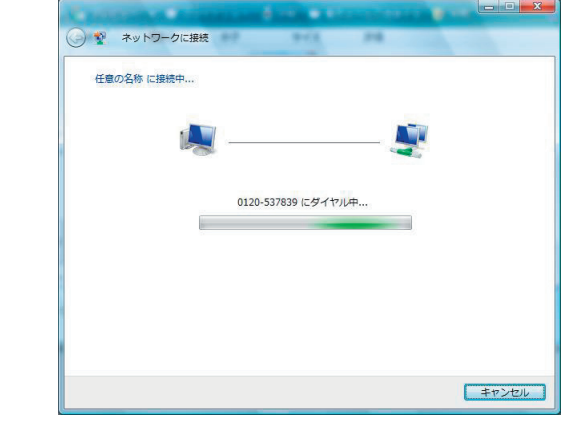

<mark>5)接続が完了されると下図の画面が表示されます。</mark>

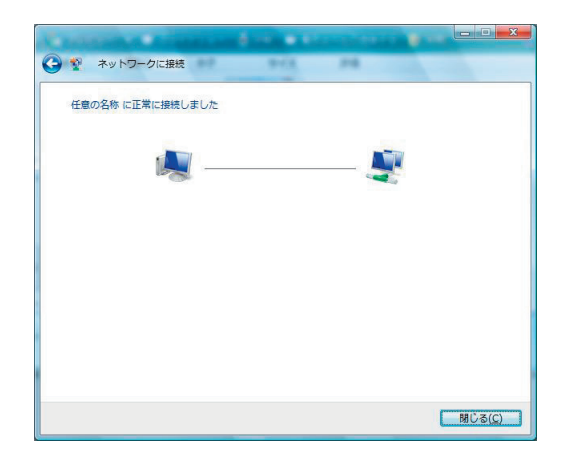

# Windows Vista 接続·切断方法

インターネットへの接続を切断する場合には、タスク **6**トレイに表示されているインターネットに接続中で あることを示すアイコンを右クリックし、[切断] 項目から現在接続しているフレッツ・ISDN 接続用 設定名を選択します。

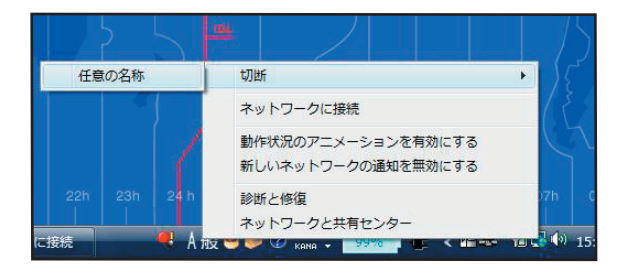